## **Poissaoloilmoitus**

Jos et voi käyttää Outlookin clienttia niin lomavastaajan voi tehdä [OWA:llakin](https://wiki.metropolia.fi/display/tietohallinto/Poissaoloilmoitus+OWAlla).

Outlookin clientilla poissaoloilmoituksen teko löytyy ohjelman **File**-valikosta painamalla **Automatic Replies (Out of Office)** 

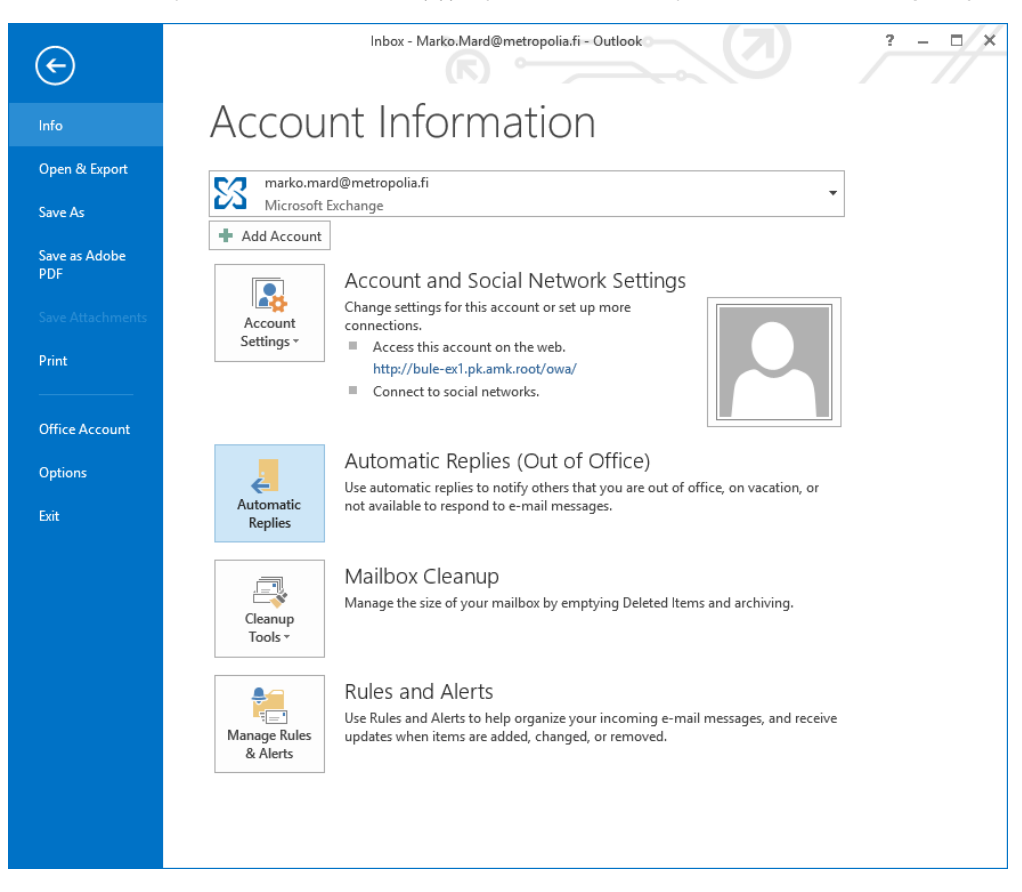

Poissaolovastauksen voi tehdä erikseen riippuen onko viestin lähettäjä talon sisäinen vaiko ulkopuolinen taho.

Kuvassa sisäiselle organisaatiolle tehty vastaus:

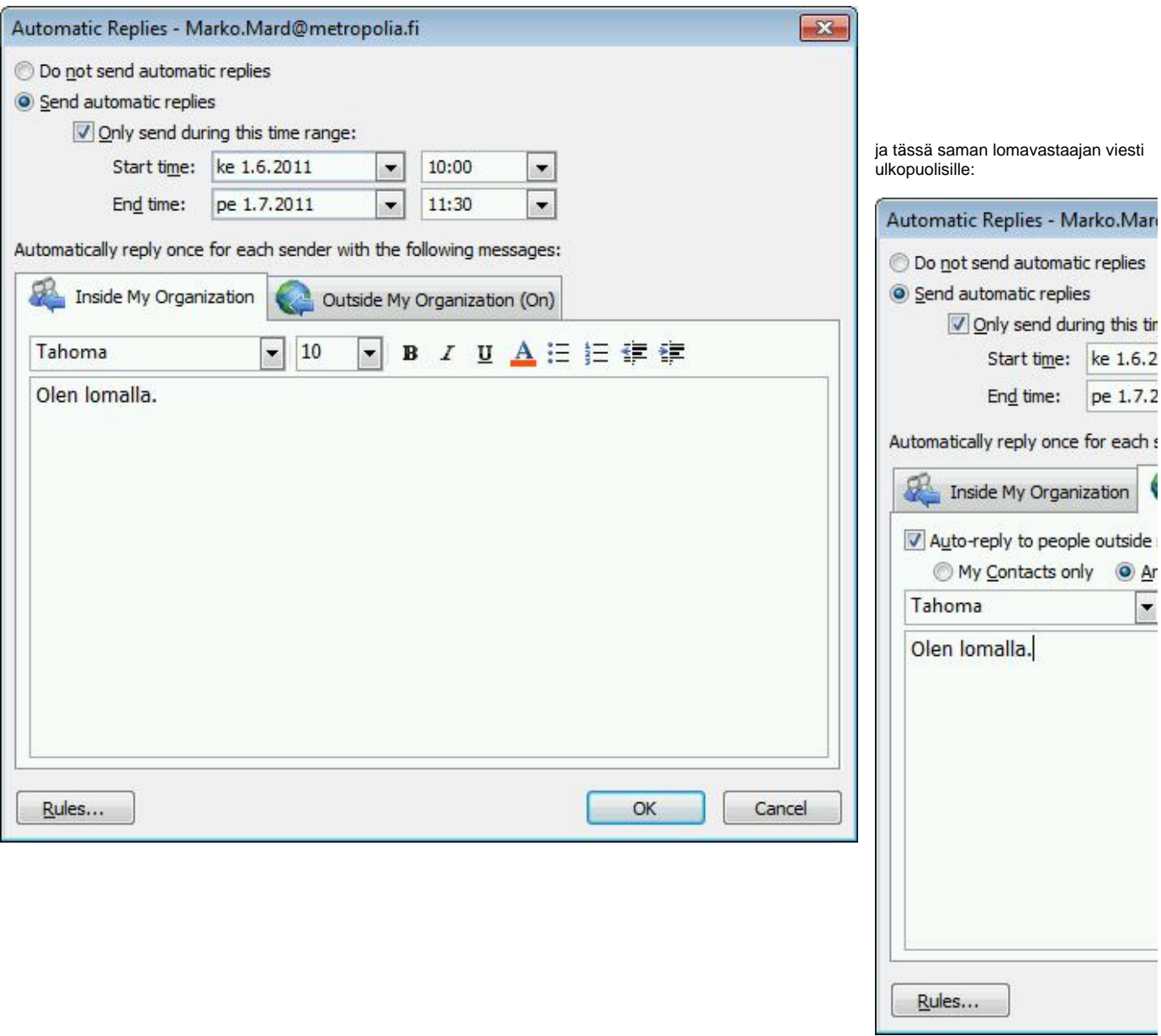

Lomasääntö tallettuu kun painetaan OK.

[Out of office message](https://wiki.metropolia.fi/display/itservices/Out+of+office+message)